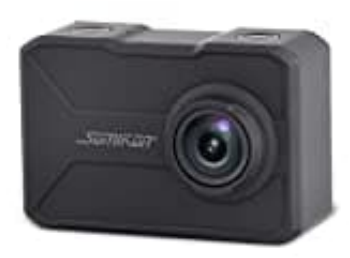

## **Somikon NX6115-675**

## **Kamera mit App verbinden**

1. Aktiviere die WLAN-Funktion der Somikon Kamera.

*Rufe dazu das Modus-Menü auf, indem du im Hauptbildschirm von rechts nach links wischst und das Wlan-Symbol auswählst.*

2. Aktiviere die WLAN-Funktion deines Handys.

*Einstellungen → Wlan*

- 3. Suche über die Wlan-Einstellungen deines Handys nach XXX und verbinde die Geräte (Passwort: 1234567890). wischst und das Wlan-Symbol auswählst.<br>
2. Aktiviere die WLAN-Funktion deines Handys.<br>
Finstellungen → Wlan<br>
3. Suche über die Wlan-Einstellungen deines Handys nach XXX und verbinde die Geräte (P<br>
1234567890).<br>
4. Öffne j
- 4. Öffne jetzt die App.
-